# **Manual XML-Generator-tool**

Author: Benjamin Maas, METRONOM GmbH

Gino Schulz, EECC GmbH

Version: 1.9

Last update: 08.05.2018

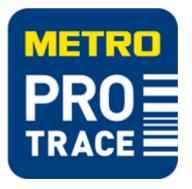

#### Summary:

This manual describes how to use the XML-generator-tool to upload information to the PRO TRACE system.

#### System requirements:

The described XML-generator-tool requires MS Excel 2007, 2010 or 2016. It was tested on the operating systems MS Windows 7 and Windows 10. It does not run on MS Excel 2003, 2000 or older versions.

### Contents

| 1.  | Preparatory steps for first use (one time)                    | 3  |
|-----|---------------------------------------------------------------|----|
| 1.1 | Align the source data (e.g. export from ERP-system)           | 3  |
| 1.2 | Add Masterdata                                                | 3  |
| 2.  | Steps for regular use: enter the relevant information         | 5  |
| 2.1 | Fish                                                          | 5  |
| 2.2 | Further processing                                            | 6  |
| 3.  | Upload to the PRO TRACE DATA ENTRY-website                    | 7  |
| 4.  | Request traceability information via the PRO TRACE app        | 9  |
| 5.  | Appendix                                                      | 10 |
| 5.1 | GLN (Global Location Number) and GCP (Global Company Prefix): | 10 |
| 5.2 | Example XML file                                              | 11 |

# 1. Preparatory steps for first use (one time)

For each category, you need to enter a different set of attributes for traceability (Fruit & vegetables, Fish, Fish aquaculture and Meat).

This is why there are four different versions of this XML-generator-tool, depending on the information you want to process. If you do not have the suitable version for your products, please contact the following e-mail address: **EPCONxls@eecc.info**.

### 1.1 Align the source data (e.g. export from ERP-system)

If you are using an ERP system which contains all necessary traceability information, you need to generate an export which is aligned to the table structure of the XML-generator-tool. That means the order of the columns and the value they contain need to be equals. More details which columns are required for the XML-generator-tool can be found in the <u>Fish</u> chapter. After the proper alignment, the exported values can just be copied into the "Input" sheet of the XML-generator tool and the XML file can be generated (see chapter 2.2).

### 1.2 Add Masterdata

When you open the tool for the very first time, you may see depending on the security settings in your company or your Excel configuration e.g. the following two informatory messages: (1)'Macros have been deactivated'. In this case press the button 'Activate content' to allow the macros in this Excel sheet to be executed. (2) This file originates from an email attachment and may represent a risk. Click here to show further details.' In this case press the button 'Activate editing'.

| <ul> <li>Image: Image: Im</li></ul> | EpcisXmlGenerator_Meat_v1.10<br>ormein Daten Überprüfen Ansicht                                                | _1st record.alsm [Geschützte Ansicht] - Microsoft<br>PDF-XChange 2012 | Excel                 | [2] [ ] 이 · (가 · ) ·<br>Other Start Einfligen Seltenlayout Formeln Daten U                                                                                                    | EpcicRmRenerator_Meat_v1.39_1st recontaism - Microsoft Escal<br>Iberprifen Anucht PDP-3Drange 2012 |
|----------------------------------------------------------------------------------------------------|----------------------------------------------------------------------------------------------------|-----------------------------------------------------------------------|-----------------------|----------------------------------------------------------------------------------------------------|----------------------------------------------------------------------------------------------------|
| Geschützte Ansicht Diese Datei stammt aus einer<br>C34                                                                                                    | the second second second second second second second second second second second second second second second s |                                                                       | earbeitung aktivieren | $\label{eq:constraint} \begin{array}{ c c c c c } \hline & & \\ \hline & & \\ \hline & & \\ \hline & & \\ \hline & & \\ \hline & & \\ \hline & & \\ \hline & & \\ \hline & & \\ \hline & & \\ \hline & & \\ \hline & & \\ \hline & \\ \hline \\ \hline$ | - AL                                                                                               |
| a A v 1.0 o de1001                                                                                                    | 8                                                                                                    | C D                                                                   | E                     | C34 • 🤄 🔏                                                                                                    |                                                                                                    |
| METR                                                                                                    | C GROUF                                                                                                    |                                                                       |                       | METRO GE                                                                                                    | ROUP                                                                                               |
| 5 Slaughtering date GTIN                                                                                                    |                                                                                                    | LOT Farm ID Type Farm                                                 | D Cuttin              | Slaughtering date GTIN                                                                                                    | LOT Farm ID Type Far                                                                               |

For all different assortments, there is one thing in common: You need to enter your article master data first:

For this, just switch to the sheet master data and enter all the GTINs, you want to use.

You also need to enter the Global Company Prefix (GCP)-length (<u>see Appendix for further explanation</u>). Finally, you can assign an article text to each GTIN. This will make it easier to work with the tool later on.

| - A                         | B                                         | C                  | GHI                  | JKL           | MO       |
|-----------------------------|-------------------------------------------|--------------------|----------------------|---------------|----------|
| M                           | ETRO G                                    | :RUI IB            |                      |               |          |
| 1                           |                                           |                    | STERDATA EPCIS XML E | VENT GENERATO | R fish   |
| 2 GTIN14                    | GCP Length Article Te                     | xt                 | GTIN Validation      |               |          |
| 3 94000001100050            | 8 DummyFish                               | nWildCatchFinished | valid                |               |          |
| 4                           |                                           |                    |                      |               |          |
| 5                           |                                           |                    |                      |               |          |
| i∢ ▶ ▶ Input                | Masterdata 🖉                              |                    |                      |               |          |
| A                           | В                                         | С                  | G H                  | I J K         | L M      |
|                             |                                           |                    |                      |               |          |
|                             | CTDO (                                    |                    |                      |               |          |
|                             |                                           | GROUP              |                      |               |          |
|                             |                                           |                    |                      |               |          |
|                             |                                           |                    | STERDATA EPCIS XML   | EVENT GENERA  | TOR meat |
| CTIN14 CC                   | D longth Article Toyt                     | ARTICLE IMA        | STERDATA EPCIS XML   | EVENT GENERA  | ror meat |
|                             | CP Length Article Text                    |                    | GTIN Validation      | EVENT GENERA  | TOR meat |
| GTIN14 GC<br>94000001100036 | CP Length Article Text<br>8 DummyMeatFini |                    |                      | EVENT GENERA  | TOR meat |
|                             |                                           |                    | GTIN Validation      | EVENT GENERA  | TOR meat |
|                             |                                           |                    | GTIN Validation      | EVENT GENERA  | TOR meat |

|      | А             | В                  |                     | С        |          | G       | Н       | 1    | J    | K | L | Μ    | -   |
|------|---------------|--------------------|---------------------|----------|----------|---------|---------|------|------|---|---|------|-----|
| 1    | M             | ETI                |                     | ROUP     | STERDATA | FPCI    | S XMI   | EVEN |      |   |   | meat |     |
| 1    |               |                    |                     | LOCATION |          | LFCI    |         |      |      |   |   | meat | _   |
| 2    | GLN13         | GCP Length         | Location Text       |          |          | GLN Val | idation |      |      |   |   |      |     |
| 3    | 4000000110002 | 8                  | GS1-sample-company  |          |          | valid   |         |      |      |   |   |      |     |
| 4    | 4000001000005 | 7                  | GS1                 |          |          | valid   |         |      |      |   |   |      |     |
| 5    | 4004876000009 | 7                  | Keinhörster         |          |          | valid   |         |      |      |   |   |      |     |
| 6    |               |                    |                     |          |          |         |         |      |      |   |   |      |     |
| 7    |               |                    |                     |          |          |         |         |      |      |   |   |      | •   |
| 14 - | 🕩 🕅 Input 🏑 . | Article Masterdata | Location Masterdata |          |          | 14      |         |      | 1111 |   |   |      | ▶ I |

Example screenshots are above on fish and meat. The templates for fruit&vegetables and fish aquaculture appear to be very similar and can be used equivalently.

The columns "GTIN validation" and "GLN validation" show, if you entered a valid GTIN / GLN.

Once, you have entered your article master data, the tool is ready to use.

# 2. Steps for regular use: enter the relevant information

When you had completed the master data maintenance as described in chapter 1, navigate to the "Input" tab where you can enter information to specific lots associated with those GTINs for which you entered master data. When you

finished entering lot IDs and the related attribute information, press the 💟 button You will be asked, where to store the generated XML-file, which you will need later on to upload it to the PRO TRACEsystem.

### 2.1 Fish

For the fish assortment, the input sheet looks like this:

|                                                                    |                                |                       |                     |                  |                       |                |                                                   |                              |           | IL EVENT GENERATOR fish | hing |
|--------------------------------------------------------------------|--------------------------------|-----------------------|---------------------|------------------|-----------------------|----------------|---------------------------------------------------|------------------------------|-----------|-------------------------|------|
| Processing Date GTIN                                               | LOT                            | Catching Period Start | Catching Period End | Best Before Date | Storage State Code    | Unloading Port | Catch Method                                      | Catch Area                   | Vessel ID | Vessel Name             |      |
| 28.05.2016 34000001100050 - Dur                                    | myFischWild@shFisished20161    | 0101001 20.05.201     | 6 23.05.2016        | 02.06.2016       | NOT_PREVIOUSLY_FROZEN | DE BRV         | LNB - Surrounding note and t note - Boat operated |                              | Bost A    | Fantasy 47              | OK   |
| 28.05.2016 34000001100050 - Dur                                    | myFischWild oct and 1020       | 23.05.201             | 6 24.05.2016        | 30.05.2016       | NOT_PREVIOUSLY_FROZEN | FRICMC         | TM - Midwater trawls 2 2 10 0                     | Bay of Biscay (Subarea VIII) | Boat B    | Mystery X-7             | OK I |
| 28.05.2016 34000001100050 - Dur<br>30.05.2016 34000001100050 - Dur | myFischWildCatchFinished 2LI60 | 601002 25.05.201      | 6                   | 10.06.2016       | PREVIOUSLY_FROZEN     | IT CAS         | PTM - Trawls - Pelagic pair trawls                | 37.2 - Central Mediterranean | Trial     | Beiboot 23              | OK   |
|                                                                    |                                |                       |                     |                  |                       |                |                                                   |                              |           |                         |      |
|                                                                    |                                |                       |                     |                  |                       |                |                                                   |                              |           |                         |      |
|                                                                    |                                |                       |                     |                  |                       |                |                                                   |                              |           |                         |      |

Basically, you will need to give the following indications for each article:

#### Attributes specifying the final product:

- Processing date
- GTIN
- Lot-number

#### Attributes specifying the input(s):

- Catching period start
- Catching period end
- Storage state code: NOT\_PREVIOUSLY\_FROZEN or PREVIOUSLY\_FROZEN
- Unloading port: → please choose the code from the list for further details see also: <u>http://www.unece.org/cefact/locode/service/location.html</u>
- Catch method
- Catch area and sub-area: e.g. 27.4 North Sea (Subarea IV)  $\rightarrow$  please choose from list
- Vessel ID
- Vessel Name

At the end of the line you get the status "OK", if the rough check of the data you entered was positive. If not, you will get a hint in the column "Input advice".

|     | Input Advice |
|-----|--------------|
| OK  |              |
| OK  |              |
| OK. |              |

# 2.2 Further processing

Once, you entered all data, press on the play icon  $\mathbf{Q}$ :

| METRO GROUP                                           |             |                  |              |                 | EPCIS XML EVENT G | ENERATOR meat               |                  |
|-------------------------------------------------------|-------------|------------------|--------------|-----------------|-------------------|-----------------------------|------------------|
| Slaughtering Date GTIN                                | LOT         | Country of Birth | Farm ID Type | Farm ID         | Cutting Date      | Cutting GLN                 | Best Before Date |
| 05.05.2016 94000001100036 - DummyMeatFinished         | 20160601041 | DE               | VVVO         | 276055580040001 | 10.05.2016        | 4000001000005 - GS          | 20.06.2016 OK    |
| 07.05.2016 34000001100036 - DummyMeatFinishe Examples | 20160601041 | DE               | VVVO         | 276055590040001 | 10.05.2016        | 4000001000005-GEXamp        | 20.06.2016 OK    |
| 21.05.2016 94000001100036 - DummyMeatFinished         | 20160601042 | DE               | GLN          | 4004876000009   | 25.05.2016        | 4004876000009 - Keinhörster | 25.06.2016 OK    |
|                                                       |             |                  |              |                 |                   |                             |                  |
|                                                       |             |                  |              |                 |                   |                             |                  |
|                                                       |             |                  |              |                 |                   |                             |                  |

Then, you are asked for confirmation, please press "Yes". ("No" will stop the process)

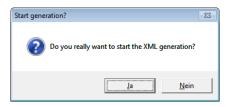

Select a folder, where the generated XML-files should be stored

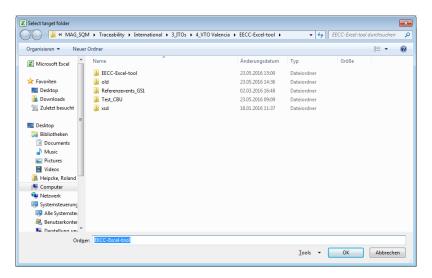

Finally, you get a result-message like this:

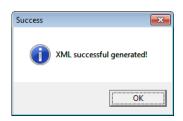

Then, please proceed to upload the file to the fTRACE-system (see chapter 3.).

# 3. Upload to the PRO TRACE DATA ENTRY-website

Once you generated an XML-file, you can upload it to PRO TRACE like this:

Login to the data entry-website of PRO TRACE: <u>https://dataentry.protrace.metrosystems.net/login</u> using the login-data you were provided with during your company's PRO TRACE onboarding process. In case you didn't receive any login data, please contact <u>protrace@metro.de</u>

Chose "File Upload" in the menu and then press the button "Choose files":

|                                       | File Upload                                                            |
|---------------------------------------|------------------------------------------------------------------------|
| tering Processing File Upload History | Choose files for upload, sent uploaded files to PIER or delete uploads |
| Logged in as user test Logout         | Select File                                                            |
|                                       | File input Choose Files No Ite chosen                                  |
|                                       |                                                                        |

Click "Upload" and choose the file you generated as described in the previous chapter. After successful uploading the file/s you can see them in the "Pending Uploads" section listed with the status "UPLOADED":

| Per | Pending Uploads         |                                      |          |  |  |  |  |  |  |
|-----|-------------------------|--------------------------------------|----------|--|--|--|--|--|--|
|     | Last update             | Filename                             | Status   |  |  |  |  |  |  |
|     | 2018-02-18T13:37:01.001 | 20180116_142600_epcis_event_meat.xml | UPLOADED |  |  |  |  |  |  |
|     | 2018-02-18T13:37:00.001 | 20180116_135522_epcis_event_meat.xml | UPLOADED |  |  |  |  |  |  |

Selecting one or all rows and pressing "Send" will submit the uploaded files to the PRO TRACE Event Repository (PIER).

|   | Last update             | Filename                             | Status   |
|---|-------------------------|--------------------------------------|----------|
| • | 2018-02-18T13:37:01.001 | 20180116_142600_epcis_event_meat.xml | UPLOADED |
|   | 2018-02-18T13:37:00.001 | 20180116_135522_epcis_event_meat.xml | UPLOADED |

After this was successful, please check the result. If the file/s were processed successful the status changed to "SUBMITTED" in case of any error, an error message is shown and the status is changing to "FAILED". To delete failed files, you can select them and press "Delete". This deletes the file on the system. Already submitted data is not affected from this delete!

The uploaded data can be shown on the "History" page, choose "History" from the navigation:

| Home | Fishing | Farming | Harvesting | Slaughtering | Processing | File Upload | History |                   |        |
|------|---------|---------|------------|--------------|------------|-------------|---------|-------------------|--------|
|      |         |         |            |              |            |             |         |                   |        |
|      |         |         |            |              |            |             | Logge   | d in as user test | Logout |

On the "History" page you can see all of your-successful – submitted events.

#### History

| Last Events             | Page 1 of 2 pages. Displayi | ing 20 of 36 Events                  |            |   |
|-------------------------|-----------------------------|--------------------------------------|------------|---|
| Creation Date           | Event Type                  | Event ID                             | Created By |   |
| 2018-02-18T14:47:08.015 | fishing                     | 07032121-6a6a-441e-0211-1322e6539f70 | TEST       | ٩ |
| 2018-02-15T16:52:45.944 | file-upload                 | 847e6f19-0154-4afb-1424-09814df915e2 | TEST       | Q |

#### The original XML structure can be displayed by clicking on the magnifier icon

| Creation Date           | Event Type  | Event ID                             | Created By | $\frown$ |
|-------------------------|-------------|--------------------------------------|------------|----------|
| 2018-02-18T14:47:08.015 | fishing     | 07032121-6a6a-441e-0211-1322e6539f70 | TEST       |          |
| 2018-02-15T16:52:45.944 | file-upload | 847e6f19-0154-4afb-1424-09814df915e2 | TEST       | ٩        |

The EPCIS Event-XML will look similar to the file which was used during the upload and submit process on the "File Upload" page:

#### **Event-Details**

Showing Event-Details for event with id '07032121-6a6a-441e-82a1-1322e6539f70'.

#### \_\_\_\_\_ **EPCIS Event-XML** <epcis:ObjectEvent xmlns:epcis="urn:epcglobal:epcis:xsd:1" xmlns:epcismd="urn:epcglobal:epcis-masterdata:xsd:1"</pre> xmlns:fT fruit="http://ns.fruit.ftrace.com" xmlns:fT fish="http://ns.fish.ftrace.com" xmlns:sbdh="http://www.unece.org/cefact/namespaces/StandardBusinessDocumentHeader" xmlns:epcisq="urn:epcglobal:epcis-query:xsd:1" xmlns:epcglobal="urn:epcglobal:xsd:1" xmlns:fT="http://ns.ftrace.com/epcis" xmlns:eecc="http://ns.eecc.info/epcis"> <eventTime>2018-03-12T00:00:00Z</eventTime> <recordTime>2018-03-19T10:59:37.767Z</recordTime> <eventTimeZoneOffset>+00:00</eventTimeZoneOffset> <epcList/> <action>ADD</action> <bizStep>urn:epcglobal:cbv:bizstep:commissioning</bizStep> <readPoint> <id>urn:epc:id:sgln:4047111.00000.0</id> </readPoint> <bizLocation> <id>urn:epc:id:sgln:4047111.00000.0</id> </bizLocation> <extension> <quantityList> <quantityElement> <epcClass>urn:epc:class:lgtin:48951979.01002.1234</epcClass> <quantity>20</quantity> <uom>KGM</uom> </guantityElement> </quantityList> <ilmd> <fT:storageStateCode>NOT\_PREVIOUSLY\_FROZEN</fT:storageStateCode> <fT\_fish:catchingPeriodEnd>2018-03-18T00:00Z</fT\_fish:catchingPeriodEnd> <fT\_fish:vesselCatchInformation> <fT:catchArea>21.4</fT:catchArea> <fT:catchMethod>TB</fT:catchMethod> </fT\_fish:vesselCatchInformation> </ilmd> </extension> <eecc:eventId>07032121-6a6a-441e-82a1-1322e6539f70</eecc:eventId> </epcis:ObjectEvent>

. The submitted values can be queried using the PRO TRACE app for Android or iOS (see chapter 4.).

# 4. Request traceability information via the PRO TRACE app

To query traceability information stored in PRO TRACE the PRO TRACE mobile app is available in the app stores:

Android: <u>https://play.google.com/store/apps/details?id=net.metrosystems.followMETRO</u>

iOS: <a href="https://itunes.apple.com/de/app/pro-trace/id886168099">https://itunes.apple.com/de/app/pro-trace/id886168099</a>

After downloading and installing the app on your mobile phone, you are able to directly scan a product code or manually enter a GTIN and LOT of a processed product.

| Netzbetreiber 🕈                                                                | 10:21<br>METRO                                                           | 0             | Netzbetreiber 🗢                     | 10:21<br>METRO                       | t<br>t<br>t<br>t<br>t<br>t<br>t<br>t<br>t<br>t<br>t<br>t<br>t<br>t<br>t<br>t<br>t<br>t<br>t | Netzbetreiber 중<br>🗸 Verlauf                                | 10:21<br>METRO                                                                                                   | -                                     |
|--------------------------------------------------------------------------------|--------------------------------------------------------------------------|---------------|-------------------------------------|--------------------------------------|---------------------------------------------------------------------------------------------|-------------------------------------------------------------|----------------------------------------------------------------------------------------------------|---------------------------------------|
| Bitte scanner                                                                  | sie einen Code, um Inform<br>abzurufen.                                  | ationen       | Bitte geben si                      | e einen Code ein, um I<br>abzurufen. | nformationen                                                                                | MSC SCHOLL                                                  | ENFILET OH 100                                                                                                   | -200G NL                              |
| yle<br>EEF                                                                     | Rinder T-Bone<br>Steak "Dry aged<br>1 x 350g                             |               | GTIN<br><mark>08717953136107</mark> | 7                                    |                                                                                             | Produktinfos<br>Herkunft                                    |                                                                                                    | · · · · · · · · · · · · · · · · · · · |
| Koss Aceo<br>Kongreich<br>Ias Kongreic<br>es Kongreich 9<br>9108<br>915<br>915 | Bei max 3°C zu verbrauc<br>bis 11 10.15<br>Nettogewicht: 1 x 350g<br>052 |               | lot<br>120514                       |                                      |                                                                                             | und sind auch im we<br>Hauptverbreitungsge                  | ordostatlantik vom Weißm<br>stlichen Mittelmeer zu fin<br>biete sind Nordsee, Skag<br>she Ostsee bis etwa zur Li | len.<br>errak und                     |
|                                                                                | (01)05060048761054(15)<br>151011(10)22225                                | J             |                                     |                                      |                                                                                             | Das vorliegende Los<br>1. Nordsee (Subgel<br>Karte Satellit |                                                                                                    | eden                                  |
| Code Scamen                                                                    |                                                                          | ()<br>Vertauf | Cade Scannen                        | ?<br>Code Eingabe                    | (L)<br>Verlauf                                                                              | Ini                                                         | Vera-Decemark                                                                                                    | Finnland                              |

#### Advise:

Your master data (GLN, supplier name, sourcing country, and GTIN with description, product type, etc.) have to be provided to <u>protrace@metro.de</u> or your responsible METRO contact person upfront to be able to query for traceability information via the PRO TRACE mobile app!

# 5. Appendix

# 5.1 GLN (Global Location Number) and GCP (Global Company Prefix):

 With the help of the GEPIR-tool (provided online by GS1), you can find out more about a supplier for a given GTIN.

 German version:
 <a href="http://www.gepir.de">http://www.gepir.de</a>

Spanish version:<a href="http://sede.aecoc.es:8000/GEPIR/consultas/SearchByGTIN.aspx">http://sede.aecoc.es:8000/GEPIR/consultas/SearchByGTIN.aspx</a><br/>to be found on: <a href="http://www.gs1es.org/">http://www.gs1es.org/</a>

The output looks a little bit different and you do not get a direct feedback for the global company prefix.International site:<a href="http://gepir.gs1.org/v32/xx/default.aspx?Lang=en-US/">http://gepir.gs1.org/v32/xx/default.aspx?Lang=en-US/</a>

To understand more about the GCP, please take a look at the following example:

If you start from a GTIN like 08411030020135 (LONGANIZA MAGRO 2.2KG BL SRR), you can enter it to the GEPIRsystem, to retrieve the related supplier data.

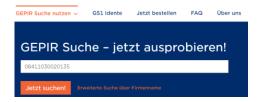

Then you get a result like this:

| Unternehmen     |                                                                                                    | Drucken | Exportieren |
|-----------------|----------------------------------------------------------------------------------------------------|---------|-------------|
| GLN             | 8411030000007                                                                                                    |         |             |
| Firmenname      | CARNICAS SERRANO S.L.                                                                                                    |         |             |
| Adresse         | Villa de Madrid 45 Poligono Fuente Del Jarro<br>46988 Paterna                                                                                                    |         |             |
| Kontakt         | ★ +34961341112 ➡ +34961322511 Image: State State |         |             |
| Letzte Änderung | 22.03.2017                                                                                                    |         |             |
| Basisnummer     | 8411030                                                                                                    |         |             |

'Unternehmen means 'company' ,Firmenname' means ,company name' ,Adresse' means ,address' ,Kontakt' means ,contact' ,Letzte Änderung ' means ,last updated' Basisnummer means 'Global company prefix'

So, the related GLN for the supplier is: 841103000007

Thereof, the Global Company Prefix (GCP) is: 8411030

This Global Company Prefix is of variable length, so, the GCP-length is 7 for this supplier!

A GTIN contains basically an ID that identifies a company in a globally unique way and an item reference that is assigned to a certain item type by the owner of the global company prefix. The global company prefix is typically

assigned to a company by the local GS1 organization. For further Information please refer to the GS1-general specifications.

# 5.2 Example XML file

The XML-generator-tool generate an XML file which contains several EPCIS Events (<u>see GS1 global</u>). For example, one row of the "fish" has the following lines as result:

```
{?xml version="1.0" encoding="UTF-3"}
<eptis:FPCISDocument xmlns:fT_fruit="http://ns.fruit.ftrace.com" xmlns:epcis="wrn:epcglobal:epcis:xsd:1"
xmlns:xsi="http://www.v3.org/2001/X0ESchema-instance" xmlns:fT="http://ns.ftrace.com/epcis"
xmlns:fT_fish="http://ns.fish.ftrace.com" schemaVersion="1.1"
    xsi:schemaLocation="urn:epcglobal:epcis:xsd:1 http://static.ftrace.de/xsd/EPCglobal-epcis-1_1.xsd" creationDate="2015-09-07T11:23:54+02:00">
    <EPCISBody>
<EventList>
             <ObjectEvent
                 <eventTime>2016-02-20T00:00:00Z</eventTime>
                 <eventTimeZoneOffset>+02:00</eventTimeZoneOffset>
                 <epcList/>
                 <action>ADD</action>
                  <br/><bizStep>urn:epcglobal:cbv:bizstep:commissioning</bizStep>
                 <readPoint>
                     <id>urn:epc:id:sgln:4000000.00000.0</id>
                 </readPoint>
                  <bizLocation</pre>
                     <id>urn:epc:id:sqln:4000000.00000.0</id>
                 </bizLocation
                  <extension>
                      <quantityList>
                          <quantityElement>
                              <epcClass>urn:epc:class:lgtin:40000011.90005.1234573a</epcClass>
                               <quantity>1</quantity
                              <uom>KGM</uom>
                          </quantityElement:
                      </r>
</ruentityList>
                      <ilmd>
                          <fT_fish:catchingPeriodEnd>2016-02-28T00:00:002</fT_fish:catchingPeriodEnd>
                          <ff:bestBeforeDate>2016-03-07</ff:bestBeforeDate>
<ff:storageStateCode>PREVIOUSLY FROZEN</ff:storageStateCode>
                          <fT_fish:unloadingPort>DE BRV</fT_fish:unloadingPort><fT_fish:vesselCatchInformation>
                              .
<fT:catchMethod>DRB</fT:catchMethod>
                              <fT:catchArea>27.1</fT:catchArea>
                              <fT_fish:vesselID>V.11-01</fT_fish:vesselID>
<fT_fish:vesselName>M/V Bunedin Star</fT_fish:vesselName>
                          </ff fish:vesselCatchInformation>
                      </ilmd>
                  .
</extension>
             </ObjectEvent
                 extension
                     <TransformationEvent>
                          <eventTime>2016-02-28T00:00:00Z</eventTime>
                          <eventTimeZoneOffset>+02:00</eventTimeZoneOffset>
                          <inputQuantityList>
                               <quantityElement>
                                    <epcClass>urn:epc:class:lgtin:40000011.90005.1234573a</epcClass>
                                    <quantity>1</quantity>
                                    <uom>KGM</uom>
                               </guantityElement>
                               <guantityElement>
                                    <epcClass>urn:epc:class:lgtin:40000011.90005.1234573b</epcClass>
                                    <quantity>1</quantity>
                                    <uom>KGM</uom>
                               </quantityElement>
                          </inputQuantityList>
                          <outputQuantityList>
                                <quantityElement>
                                    <epcClass>urn:epc:class:lgtin:40000011.90005.1234573</epcClass>
                                    <quantity>1</quantity>
                                    <uom>KGM</uom>
                               </quantityElement>
                          </outputQuantityList>
                          <bizStep>urn:epcglobal:cbv:bizstep:transforming</bizStep>
                          <readPoint>
                              <id>urn:epc:id:sgln:4000000.00000.0</id>
                          </readPoint>
                          <br/>
<br/>
hizLocation>
                              <id>urn:epc:id:sqln:4000000.00000.0</id>
                          .
</bizLocation>
                          <ilmd>
                               <fT:bestBeforeDate>2016-03-07</fT:bestBeforeDate>
                          </ilmd>
                     </TransformationEvent>
                </extension>
          </EventList>
     </EPCISBody>
</epcis:EPCISDocument>
```

Note: The file contains two events, a commissioning and a transformation event. Uploading this file to the PRO TRACE System will return a message uploaded 2 events, this could lead to misunderstandings due to only one row was filled as input.